Using Record-Level Validation Reports to Clean Your Annual Reporting Data

**RCHC Data Workgroup Webinar**

December 8, 2020

By Ben Fouts, RCHC Data Analyst

# AGENDA

- 1.Details about the recent changes to the validation reports
- 2.Utilize the patient-level validation reports to identify records for further investigation or that need to be completed

# Details About the Changes to the Validation Reports

Instructions for Using the Relevant Validation Report Set (NextGen Edition, Version 3) Instructions for Using the Relevant Validation Report Set (eCW Edition, Version 3)

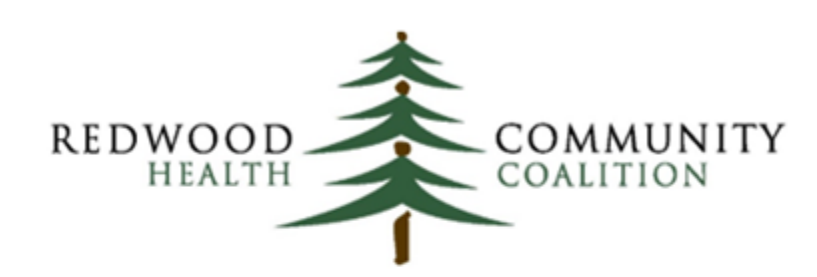

Serving Sonoma, Napa, Marin & Yolo Counties

Author: Ben Fouts, Informatics Redwood Community Health Coalition

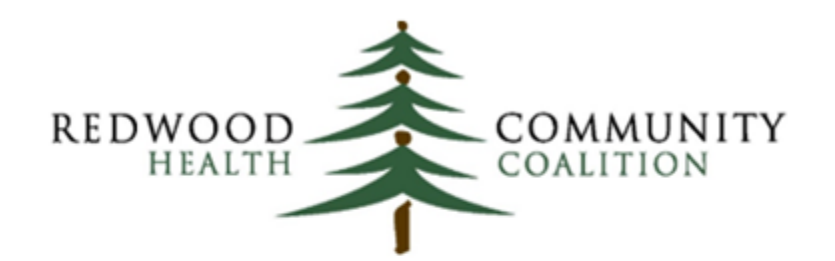

Serving Sonoma, Napa, Marin & Yolo Counties

Author: Ben Fouts, Informatics Redwood Community Health Coalition

### https://www.rchc.net/population-health/data-analytics-and-governance/

#### Data Workgroup and Report Documentation:

This is RCHC's longest running data peer group and historically is the forum where RCHC has shared measure documentation, how to use new standard reports, validation practices, benchmarking and assistance with questions around standard report sets such as the Uniform Data System (UDS Federal Reporting) and Office of Statewide Health Planning and Development (OSHPD State of California Reporting), as well as other shared standardized reports.

 $\equiv$  Additional Resources and Companion Documents

If you need a password for the locked content please contact us.

- Data Quality Assurance
	- Relevant validation reports for NextGen sites 12/2020
	- Relevant validation reports for eCW sites 12/2020
	- $\bullet$   $\bullet$  Practical Uses of RCHC Validation Reports eCW/NG (recording, 8/2020)
	- Practical Uses of RCHC Validation Reports eCW/NG (slides, 8/2020)
	- $\Box$  Validation Reports NextGen (recording, 8/2020)
	- Validation Reports NextGen (slides, 8/2020)

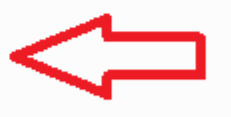

# **Validation** Reports That **Changed**

### Display Value Sets:

- **Reports that show diagnosis codes**
- **Reports that show medications**

Display patients:

**Exclusion Validation Report** 

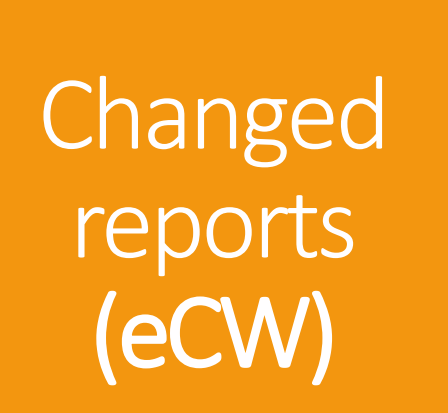

- RCHC List QM Value Set Codes
- RCHC List of QM Medications
- **EXCHC List All Medications and Rx Groups**
- **RCHC List All Diagnosis Codes**
- **EXCHC Cancer Exclusion Validation Report**

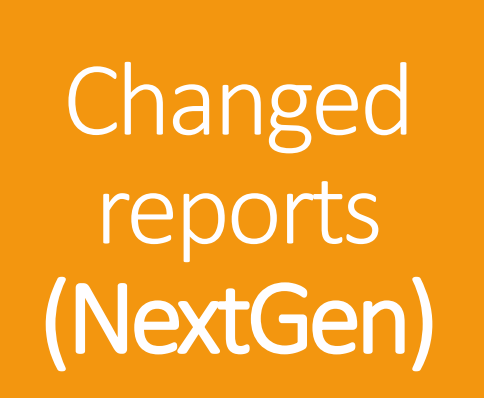

- **RCHC List QM Value Set Codes NG**
- RCHC List of QM Medications NG
- **EXCHC List All Medications NG**
- **RCHC List All Diagnosis Codes NG**
- **RCHC Diagnosis Location Report NG**
- **RCHC Cancer Exclusion Validation Report NG**

### In Relevant...

#### Reports

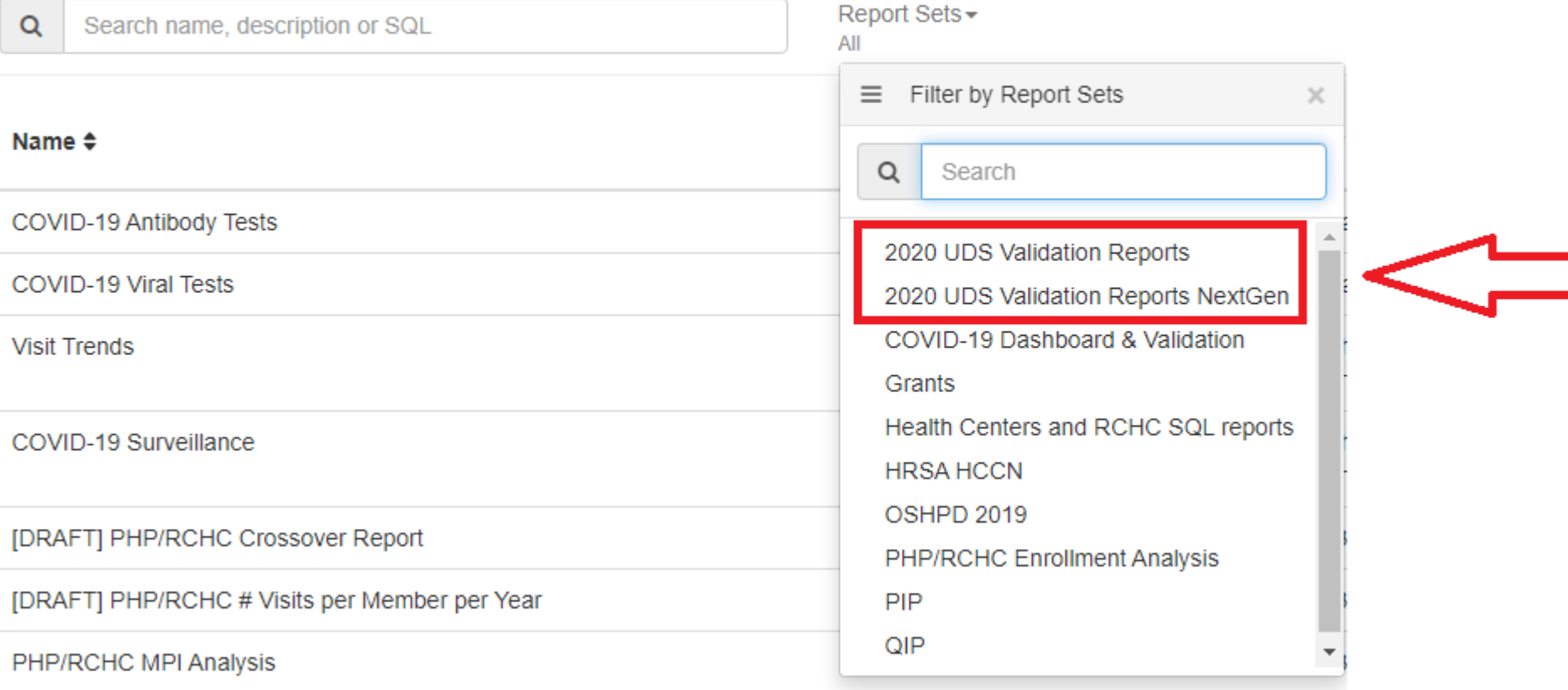

### Filtered Relevant report list (eg, eCW validation reports)

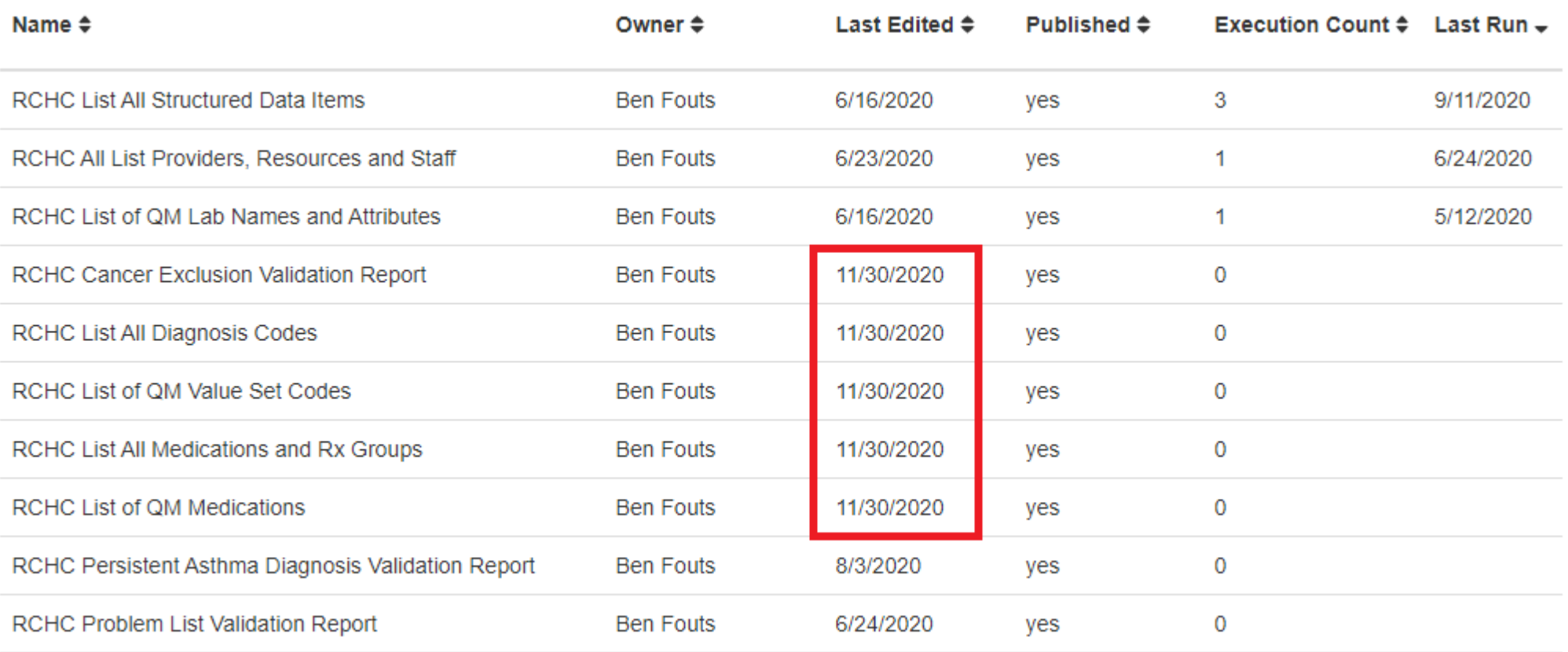

#### Staging database Data source Relevant database Temp tables and functions SQL  $\blacktriangleright$  Run Want to create a temporary table or function? Click here **Results SQL** Must be a single SELECT query without an ending semicolon **Earlier versions** /\*\*\*\*\*\*\*\*\*\*\*\*\*\*\*\*\*\*\*\*\*\*\*\*  $\mathbf{1}$  $\overline{2}$  $\overline{3}$ Report Name: RCHC List OM Value Set Codes  $\overline{4}$ Code Edited By: Ben Fouts for RCHC 5 6 Description: Displays all Value Set codes associated with the UDS Quality Measur  $\overline{7}$ 8  $\overline{9}$ RCHC Started: August 2019 10 Version Date: November 30, 2020 11 12 13 Revision History: Third version. Added five 2020 Value Sets that were missing fr 14 15 Resources Used: cqm\_value\_set\_codes, relevant\_qip\_2019\_value\_set 16 \*\*\*\*\*\*\*\*\*\*\*\*\*\*\*\*\*\*\*\*\*\*\*\*\*/ 17 18 19 **SELECT** 20 CASE WHEN value\_set\_oid IN('2.16.840.1.113883.3.464.1003.198.12.1068','2.16. 21 THEN 'Breast Cancer Screening' 22 WHEN value\_set\_oid IN('2.16.840.1.113883.3.464.1003.108.12.1017','2.16.8 23 THEN 'Cervical Cancer Screening' 24 WHEN value\_set\_oid IN('2.16.840.1.113883.3.464.1003.108.12.1009','2.16.8 25 THEN 'Childhood Immunization Status' 26 WHEN value\_set\_oid IN('2.16.840.1.113883.3.464.1003.108.12.1001','2.16. THEN 'Colorectal Cancer Screening' 27 28  $\leftarrow$ Þ.  $\sim$

**Report SQL** 

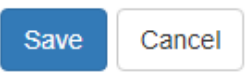

## Value Set Additions: Diagnosis

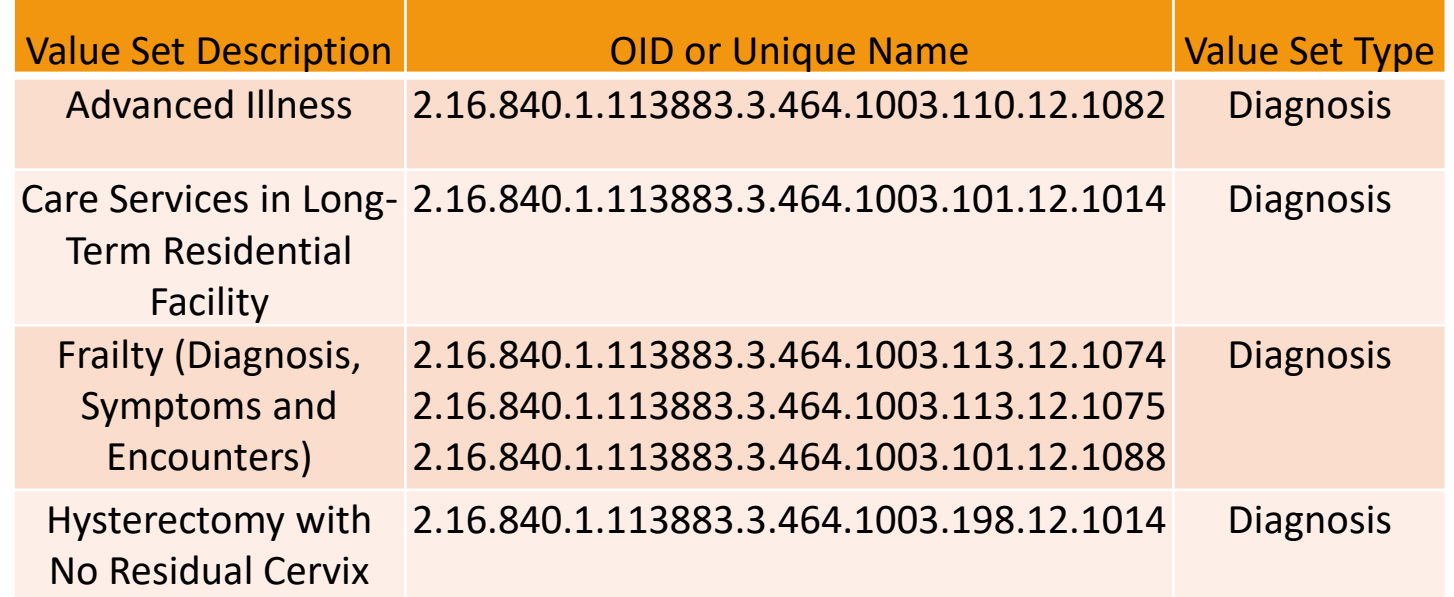

# Value Set Additions: Medicine

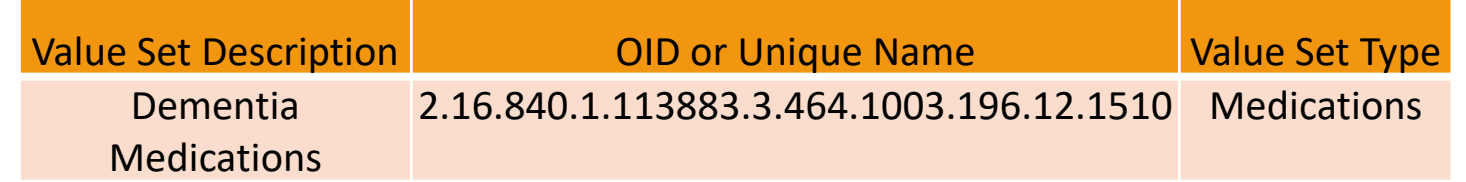

### Cancer Exclusion Validation Report (eCWModel)

- **Diagnosis codes for cancer or history of** organ removal come from the Problem List
- **The report now also displays patients who** had any cancer or history of organ removal diagnosis code on an Assessment but not any on the Problem List (and no other evidence of exclusion)

### Cancer Exclusion Validation Report (NextGen Model)

- **In most cases, diagnosis codes for cancer** or history of organ removal come from "patient diagnosis"
- **The report now also displays patients who** had any cancer or history of organ removal diagnosis code from "encounter diagnosis" or "problem list" but not any from "patient diagnosis" (and no other evidence of exclusion)

#### Meanwhile, on Slack...

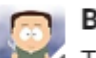

#### Ben Fouts 9:07 AM

These attachments contain the SQL code for the new versions of the RCHC Cancer Exclusion Validation Reports (now in Version 2). The yellow highlighting indicates parts of the code that changed. One attachment is for eCW and the other for NextGen. I will discuss these and other (smaller) changes to the reports during the Data Workgroup webinar on December 8, 2020. As always, the webinar recording and slides will be available on the RCHC website (https://www.rchc.net/population-health/data-analytics-andgovernance/#toggle-id-2).

 $2$  files  $\star$ 

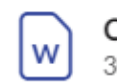

Cancer Exclusions\_eCW\_v2\_11-30-30 kB Word Document

Cancer Exclusions\_NG\_v2\_11-30-2( 26 kB Word Document

|w

#### Attachments available on Slack...

#### **Cancer Exclusion Validation Report eCW Version**

· Parameter: {{startdate}

 $\bullet$ Database: Staging

/\*\*\*\*\*\*\*\*\*\*\*\*\*\*\*\*\*\*\*\*\*\*\*\*\*

Report Name: RCHC Cancer Exclusion Validation Report

Code Edited By: Ben Fouts for RCHC

Description: Displays candidates for further investigation into whether there is enough evidence to exclude them from the cancer screening measurements

RCHC Started: August 2019

Version Date: November 30, 2020

Revision History: Second version. Added patients with cancer diagnosis codes on Assessments

Resources Used: surgicalhistory, encounterdata, enc, relevant hysterectomies, relevant colon cancer, relevant\_colectomies, relevant\_mastectomies, relevant\_patients, relevant\_visits, relevant hospice care, relevant long term care stays, relevant frailty cases, relevant advanced illness cases, relevant dementia medications

 $\mathbb{E}(\text{Ctrl})$  -

\*\*\*\*\*\*\*\*\*\*\*\*\*\*\*\*\*\*\*\*\*\*\*\*\*/

--Note: the code below is broken down into seven parts. Refer to the custom set-up section in instruction manual for this report to determine if all parts are necessary at your health center --Part 1: Gather incomplete records from Surgical History DROP TABLE IF EXISTS surg hist last; CREATE TEMPORARY TABLE surg hist last AS

**Cancer Exclusion Validation Report NEXTGEN** 

- · Parameter: {{startdate}
- Database: Staging

/\*\*\*\*\*\*\*\*\*\*\*\*\*\*\*\*\*\*\*\*\*\*\*\*\*

Report Name: RCHC Cancer Exclusion Validation Report NG

Code Edited By: Ben Fouts for RCHC

Description: Displays candidates for further investigation into whether there is enough evidence to exclude them from the cancer screening measurements

RCHC Started: August 2019

Version Date: November 30, 2020

Revision History: Second version. Added patients with cancer diagnosis codes in Encounter Diagnosis or Problem List

Resources Used: histories\_master\_, person\_surrogate\_key, patient\_diagnosis, patient\_encounter, relevant hysterectomies, relevant mastectomies, relevant patients, relevant visits, relevant colon cancer, relevant colectomies, relevant hospice care, relevant long term care stays, relevant frailty cases, relevant advanced illness cases, relevant dementia medications

\*\*\*\*\*\*\*\*\*\*\*\*\*\*\*\*\*\*\*\*\*\*\*\*/

--Note: the code below is broken down into seven parts. Refer to the custom set-up section in instruction manual for this report to determine if all parts are necessary at your health center --Part 1: Gather incomplete records from Surgical History DROP TABLE IF EXISTS surg hist last;

# Using the Record-Level Validation Reports

### Previous Data **Workgroup Webinars**

Slides and recordings available on RCHC.net

- June 2020: Introduction to the Validation Report Set (eCW). Discussed how to copy the reports to your instance of Relevant
- August 2020: Introduction to the Validation Report Set (NextGen).
- August 2020: Practical uses of the Validation Report Set. Discusses some aspects of set-up and describes the reports in more detail
- October 2020: Ensure that certain Transformers and Importers are picking up data in a standard manner, as defined by the Value Sets for each measure (eCQM)
- **EX November 2020: 2020 Quality Measure set-up and** using validation reports to help with set-up

### December 2020: Assuming that all set-up is complete

- **Today's objectve: using validation reports** to identify records that need to be investigated further. The records might contain missing or non-standard data.
- Good idea to make these lists in December so that staff can start working on them. Then, in January, run them again to get the most recent records to the end of 2020
- **The slides below discuss the use of the** reports, not the set-up

Validation Reports Common Between eCW and NextGen

- **E** Incomplete Labs
- **Incomplete or Non-Standard** Demographic Data
- **Problem List**
- **Persistent Asthma Diagnosis**
- **Cancer Exclusions**

# Additional eCW Validation Reports

- *Elecomplete Images*
- ▪Unattached Labs and Images
- **Incomplete OB Records**

### Patient-Level Lab Reports

### Incomplete Labs (eCW and NextGen)

- See the section "Report Description" in the report instructions for a definition of what records appear on the report. Do these definitions follow your health center guidelines for completing lab records?
- Generally, these records have some, but not all fields, completed. Therefore, they may be "missed" by your lab transformers

## Patient-Level Lab Reports

### Incomplete Labs (eCW and NextGen)

- **Displays only QM-related labs**
- The column "Main issue" indicates what may be wrong with the lab record
- **IF In most cases, the lab record can be** completed by adding the missing information

# Patient-Level Image Reports (eCWonly)

### Incomplete Image Validation Report (eCW)

- **Uses a similar approach as the** incomplete lab report because the data is structured similarly in eCW
- Displays only QM-related images
- The column "Main issue" indicates what may be wrong with the image record
- **IF In most cases, the image record can be** completed by adding the missing information

### Patient-Level Lab/Image Reports (eCWonly)

### Unattached Lab and Image Validation Report (eCW)

- There may be lab or image documents scanned or entered into eCW but not placed in the appropriate folder or attached to the appropriate order
- **Displays records for patients not already** in the QM numerator.
- Suggests records for further investigation. See "Action needed" column for details.

### Patient-Level Demographic Report

#### Demographics Validation Report (eCW and NextGen)

- **May need further customization/set-up depending on** unique data entry patterns. The default version of the report looks at many things, including data manipulation by Transformers which is more of a setup issue than a record-level issue.
- Therefore, you can create a custom version that shows only the records you know need to be changed (eg, bad zip codes, non-standard races, etc.)
- Column "Action needed agg" displays suggestions for what may be wrong with the record (aggregated, because there may be more than one problem)

Problem List Validation Report (eCW and NextGen)

- **Follows the model originally developed** for eCW: the Problem List is the source of truth for chronic disease diagnoses
- **Five main QM chronic diseases (DM, HTN,** depression, IVD and ASCVD)
- **Requires provider time to correct the** record (so make sure report is valid)

#### Problem List Validation Report (eCW and NextGen)

- **Displays patients with a chronic disease diagnosis** code on an assessment or claim but no diagnosis code for the same chronic disease on the Problem List
- **Displays patients with a chronic disease diagnosis** code on the Problem List but never a diagnosis code for the same chronic disease on an assessment or claim
- Column "Record summary" displays the combination of codes present or missing from the sources
- Column "Check action" suggests how to approach further investigation into the record

#### Problem List Validation Report (NOTE for NextGen)

- **EXECT** NextGen health centers might not follow the same model. However, the report was reproduced for them in case they adopt the model.
- Good idea to check the Transformers to see where diagnosis codes are being picked-up (i.e., patient diagnosis versus encounter diagnosis versus problem list)
- **The NextGen validation report "Diagnosis** Location Report" can be filtered to display the number of unduplicated patients identified from each source, by chronic disease

Persistent Asthma Diagnosis Validation Report (eCW and NextGen)

- **E** Similar to the Problem List Validation Report but focuses on asthma
- **Also considers if a patient is taking** medications for persistent asthma and if the patient has diagnosis codes for both persistent and intermittent asthma on the Problem List
- Column "Check action" suggests what to investigate further

### Cancer Exclusion Validation Report (eCW and NextGen)

- **Displays patients with incomplete** exclusion text from Surgical History
- **EXECW: Displays patients with a cancer** exclusion diagnosis code on an Assessment but not in the Problem List
- **NextGen: Displays patients with a cancer** exclusion diagnosis code on the Problem List or encounter diagnosis, but not patient diagnosis

# Patient-Level OB Report (eCW)

#### Incomplete OB Records (eCW)

- **Default report needs to be customized** (see instructions)
- **Lists all OB patients. Once exported to** Excel, the column "Action needed" can be used to filter for patients with particular kinds of missing or erroneous data
- **If the OB record is still "open" then the** required data can be entered into it. Otherwise, enter the data into your Excel spreadsheet and summarize it from there for the UDS report

### Questions?